### **Задания областной олимпиады по программированию и информатике Направление Пользователь ПК**

*Уважаемые участники! Вам предстоит выполнить задания, связанные с использованием информационных технологий для подготовки олимпиады (побыть немного организаторами олимпиады).*

- *Всего есть пять групп заданий. Более подробное описание заданий каждой группы приведено ниже. • Все выполненные задания в любом случае необходимо сохранять в папке на рабочем столе, названной в соответствии с Вашей фамилией.*
- *Задания можно выполнять в любом разумном порядке.*
- *Если задание сделано не полностью оно будет оценено частично.*
- *Для того, чтобы сдать выполненные задания, нужно выложить их в сеть и предоставить проверяющим ссылку. Как только Вы выполните задание - сразу отправляйте ссылку проверяющему, выполните еще задание - отправляйте вторую ссылку... Такой способ сдачи оценивается дополнительными баллами. Если у Вас это не получится - не стоит расстраиваться, задания в любом случае будут проверены.*

*Желаем удачи!*

Задания

### 1. Обмен данными

Создайте текстовый файл. Напишите в нем: «Это первое задание Иванова Ивана (Ваше ФИО) в олимпиаде «Пользователь ПК». Назовите файл «Иванов Иван задание 1». Загрузите файл на google-диск или на уаndex-диск (если у Вас нет аккаунта - создайте). Пришлите ссылку на созданный документ на почту fedotova.natalia.petrovna@gmail.com. Выполненное задание 2 тоже необходимо загрузить на диск и прислать ссылку. Остальные задания можно прислать прямо в письме (во вложении).

2. Графические редакторы

- 1. Создайте логотип олимпиады в векторном редакторе по исходному файлу, который специально дан в плохом качестве (3 балла), экспорт в растровый формат (1 балл). Оба файла необходимо сохранить. При создании логотипа не должно получаться ступенек; цвета и шрифт (для слова «олимпиада») должны совпадать с исходным файлом, фон необходимо сделать прозрачным. Исходный файл - «logo.jpg».
- 2. Анимируйте логотип олимпиады анимация должна быть такая же, как в образце, только для всех трёх букв, а не для одной. Требуется создать свой файл, а не изменить имеющийся. Требуется выполнить одно из двух заданий:
	- a. создание файла, аналогичного первому образцу 3 балла, первый образец файл «logo4.gif»;
	- b. создание файла, аналогичного второму образцу 5 баллов, второй образец файл «logo5.gif».

### 3. Объявления и оформление помещения (Publisher)

С помощью программы М5 РиЬПзНег создайте объявление об олимпиаде. Объявление должно содержать логотип олимпиады, место и время проведения олимпиады. Цветовое оформление должно соответствовать логотипу.

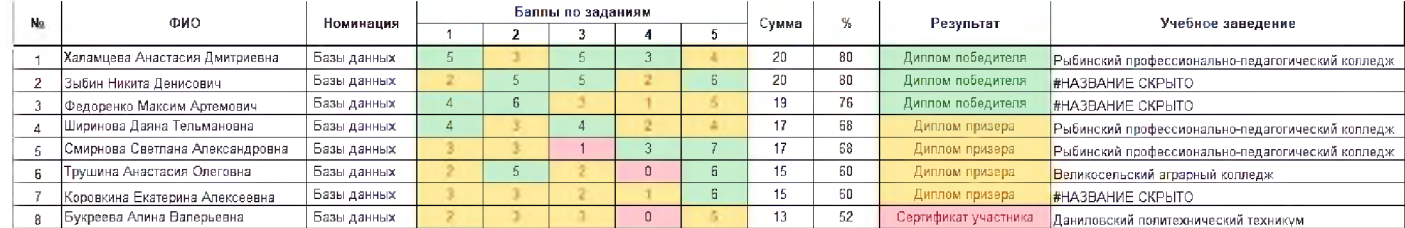

### 4. Обработка результатов олимпиады (Ехсе1)

Данные о результатах олимпиады хранятся в файле «Список участников.doc» На основании этих данных нужно создать в Ехсе1 таблицу, как на картинке ниже.

- Столбец «ФИО» должен содержать фамилию, имя и отчество участника все в одной ячейке.
- Столбец «сумма» должен содержать сумму баллов, набранную каждым участником.
- Столбец «%» должен отражать процент набранных баллов от максимального числа (для этой таблицы за 1, 2, 3 задание - максимум 5 баллов, 4 задание - максимум 3 балла, 5 задание - максимум 7 баллов).
- Столбец «Учебное заведение» должен содержать информацию о том, где учатся участники олимпиады.
- В столбце результат необходимо отразить результаты: участник, набравший не менее 75% баллов получает диплом победителя, от 60(вкл) до 75 - призера, до 60 - сертификат участника.
- Всю таблицу необходимо отсортировать сначала по номинациям; для равных номинаций по баллам по убыванию.
- Необходимо применить условное форматирование к столбцам «задания 1-5» и «результат» следующим образом:
	- $\circ$  Диплом победителя выделяется зеленым, призера желтым, сертификат участника красным.
	- о Задание выполненное или почти выполненное зеленым, наполовину выполненное - желтым, невыполненное - красным.

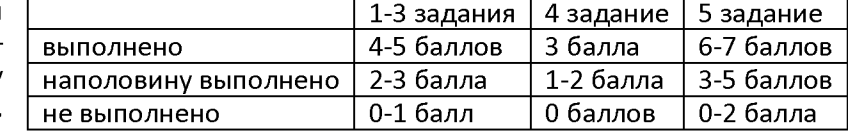

### 5. Подготовка презентации-отчета об олимпиаде (PowerPoint+Excel)

Необходимо создать презентацию - отчет об олимпиаде, которая должна содержать: логотип олимпиады, информацию о времени и месте проведения олимпиады, номинации, число участников, победителей и призеров. Цветовое оформление должно гармонировать с цветами логотипа.

В презентацию необходимо добавить следующие четыре диаграммы. На диаграммах нужно подписать данные, оси, добавить название, легенду. Для первых трех диаграмм должен получиться результат, аналогичный приведенному на картинке (диаграмма должна быть того же типа).

- 1. Распределение участников по номинациям - сколько человек в процентном отношении приняло участие в той или иной номинации.
- 2. Оценка сложности заданий сколько человек в процентном отношении выполнило то или иное задание. Вычислите процент выполнения так: суммарное количество баллов по задаче разделите на количество участников и на максимальный балл, умножьте на 100.
- 3. Распределение учащихся средних специальных учреждений по номинациям.
- 4. Любая осмысленная диаграмма другого типа по Вашему выбору.

#### Анимация

В презентацию необходимо добавить карту Ярославской области, обозначить кружками (или другим значком) расположение техникумов и колледжей, принявших участие в олимпиаде. Для каждого из последних сделать анимированную по щелчку мыши подпись с названием образовательного учреждения.

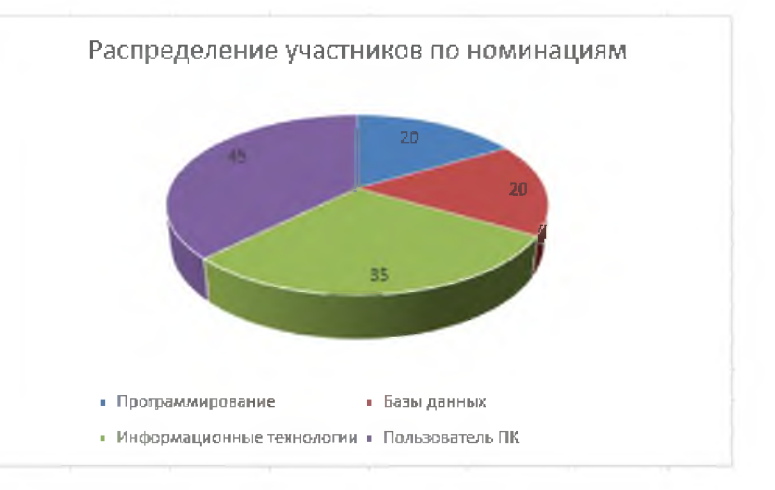

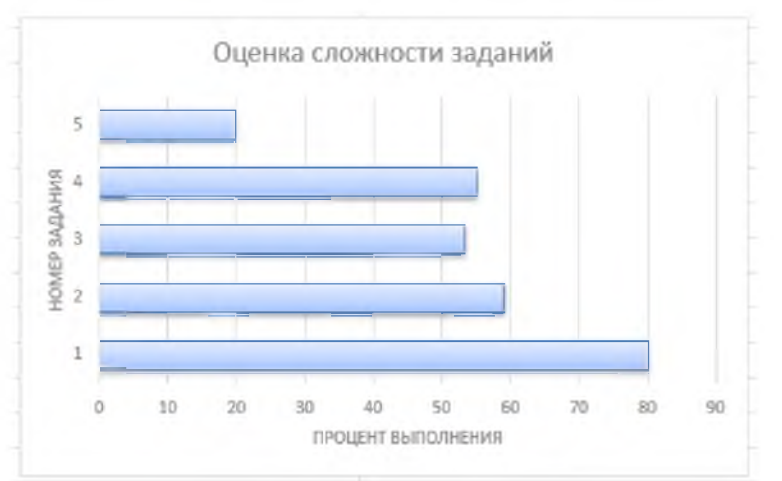

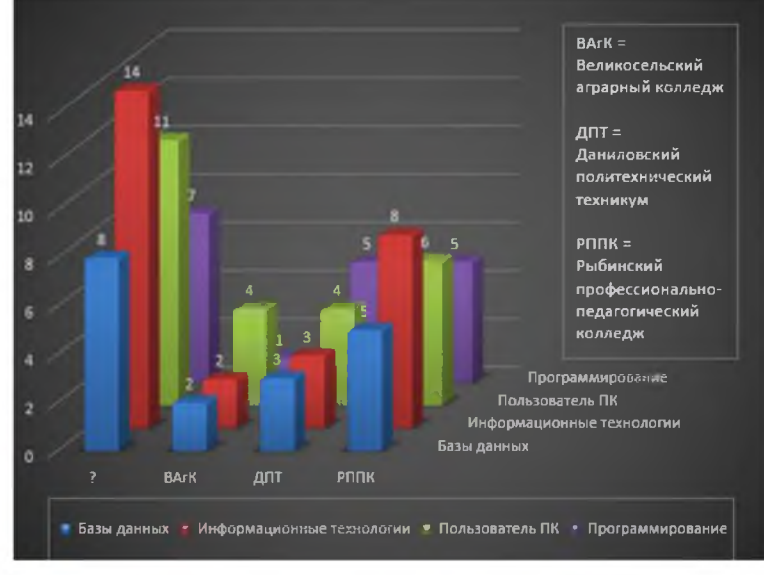

### **Задания областной олимпиады по программированию и информатике Направление Информационные технологии**

*Уважаемые участники! Вам предстоит выполнить задания, связанные с использованием информационных технологий для подготовки олимпиады (побыть немного организаторами олимпиады).*

- *Всего есть шесть групп заданий. Более подробное описание заданий каждой группы приведено ниже.*
- *Все выполненные задания в любом случае необходимо сохранять в папке на рабочем столе, названной в соответствии с Вашей фамилией.*
- *Задания можно выполнять в любом разумном порядке.*
- *Если задание сделано не полностью оно будет оценено частично.*
- *Для того, чтобы сдать выполненные задания, нужно выложить их в сеть и предоставить проверяющим ссылку. Как только Вы выполните задание - сразу отправляйте ссылку проверяющему, выполните еще задание - отправляйте вторую ссылку... Такой способ сдачи оценивается дополнительными баллами. Если у Вас это не получится - не стоит расстраиваться, задания в любом случае будут проверены.*

*Желаем удачи!*

### Задания

### 1. Обмен данными

Создайте текстовый файл. Напишите в нем: «Это первое задание Иванова Ивана (Ваше ФИО) в олимпиаде «Информационные технологии». Назовите файл «Иванов Иван задание 1». Загрузите файл на §оо§1е-диск или на уап^ех-диск (если у Вас нет аккаунта - создайте). Пришлите ссылку на созданный документ на почту fedotova.natalia.petrovna@gmail.com. Выполненное задание 2 тоже необходимо загрузить на диск и прислать ссылку. Остальные задания можно прислать прямо в письме (во вложении).

### 2. Графические редакторы

- 1. Создайте логотип олимпиады в векторном редакторе по исходному файлу, который специально дан в плохом качестве (3 балла), экспорт в растровый формат (1 балл). Оба файла необходимо сохранить. При создании логотипа не должно получаться ступенек; цвета и шрифт (для слова «олимпиада») должны совпадать с исходным файлом, фон необходимо сделать прозрачным. Исходный файл - «logo.jpg».
- 2. Анимируйте логотип олимпиады анимация должна быть такая же, как в образце, только для всех трёх букв, а не для одной. Требуется создать свой файл, а не изменить имеющийся. Требуется выполнить одно из двух заданий:
	- a. создание файла, аналогичного первому образцу 3 балла, первый образец файл «logo4.gif»;
	- b. создание файла, аналогичного второму образцу 5 баллов, второй образец файл «logo5.gif».

### 3. Объявления и оформление помещения (Publisher)

С помощью программы М5 РиЬПзНег создайте объявление об олимпиаде. Объявление должно содержать логотип олимпиады, место и время проведения олимпиады. Цветовое оформление должно соответствовать логотипу.

### 4. Обработка результатов олимпиады (Ехсе1)

Данные о результатах олимпиады хранятся в двух файлах «Список участников 1.doc» и «Список участников 2.doc». На основании этих данных нужно создать в Excel таблицу, как на картинке ниже.

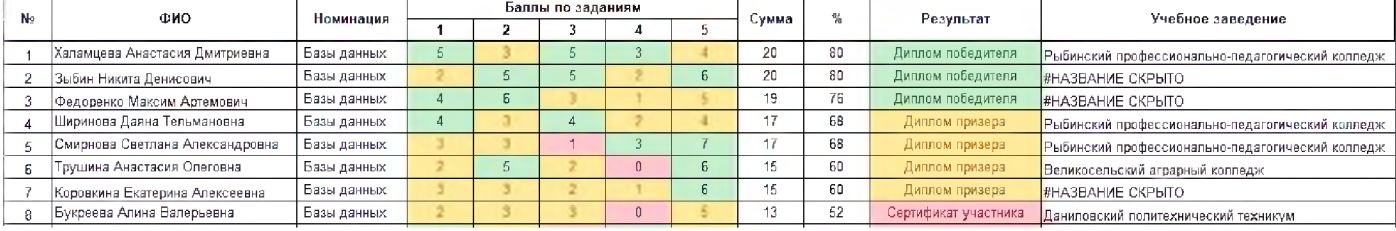

- Столбец «ФИО» должен содержать фамилию, имя и отчество участника все в одной ячейке.
- В столбце «номинация» должны быть полные названия
- Столбец «сумма» должен содержать сумму баллов, набранную каждым участником.
- Столбец «%» должен отражать процент набранных баллов от максимального числа (для этой таблицы за 1, 2, 3 задание - максимум 5 баллов, 4 задание - максимум 3 балла, 5 задание - максимум 7 баллов).
- Столбец «Учебное заведение» должен содержать информацию о том, где учатся участники олимпиады. В файле «Список участников 1. doc» не указано учебное заведение. Его необходимо определить.
- В столбце результат необходимо отразить результаты: участник, набравший не менее 75% баллов получает диплом победителя, от 60(вкл) до 75 - призера, до 60 - сертификат участника.
- Всю таблицу необходимо отсортировать сначала по номинациям; для равных номинаций по баллам по убыванию.
- Необходимо применить условное форматирование к столбцам «задания 1-5» и «результат» следующим образом:
	- $\circ$  Диплом победителя выделяется зеленым, призера желтым, сертификат участника красным.

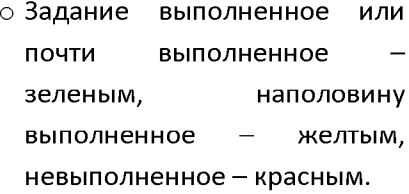

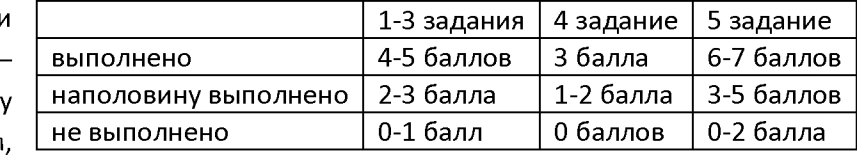

### 5. Подготовка грамот (Графические редакторы+Word+Excel)

Грамоты и сертификаты должны быть сделаны для всех участников и сохранены не более, чем в три файла. Необходимо разработать шаблон грамоты (шаблонов может быть один или три). Грамоты должны содержать: логотип олимпиады, подписи членов жюри, информацию о времени и месте проведения олимпиады, ФИО участника, номинации, в которой он участвовал и результат (победитель, призер, участник).

Подписи членов жюри можно взять любые из интернета, но слой с подписями должен быть самый верхний. Цветовое оформление шаблона должно гармонировать с цветами логотипа.

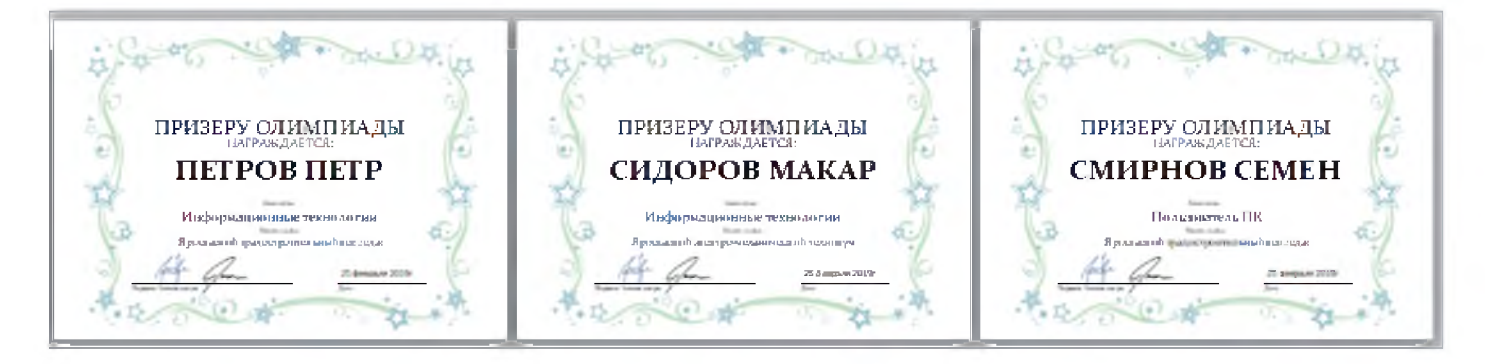

Необходимо создать презентацию - отчет об олимпиаде, которая должна содержать: логотип олимпиады, информацию о времени и месте проведения олимпиады, номинации, число участников, победителей и призеров. Цветовое оформление должно гармонировать с цветами логотипа.

В презентацию необходимо добавить следующие четыре диаграммы. На диаграммах нужно подписать данные, оси, добавить название, легенду. Для первых трех диаграмм должен получиться результат, аналогичный приведенному на картинке (диаграмма должна быть того же типа).

> 1. Распределение участников по номинациям - сколько человек в процентном отношении приняло участие в той или иной номинации.

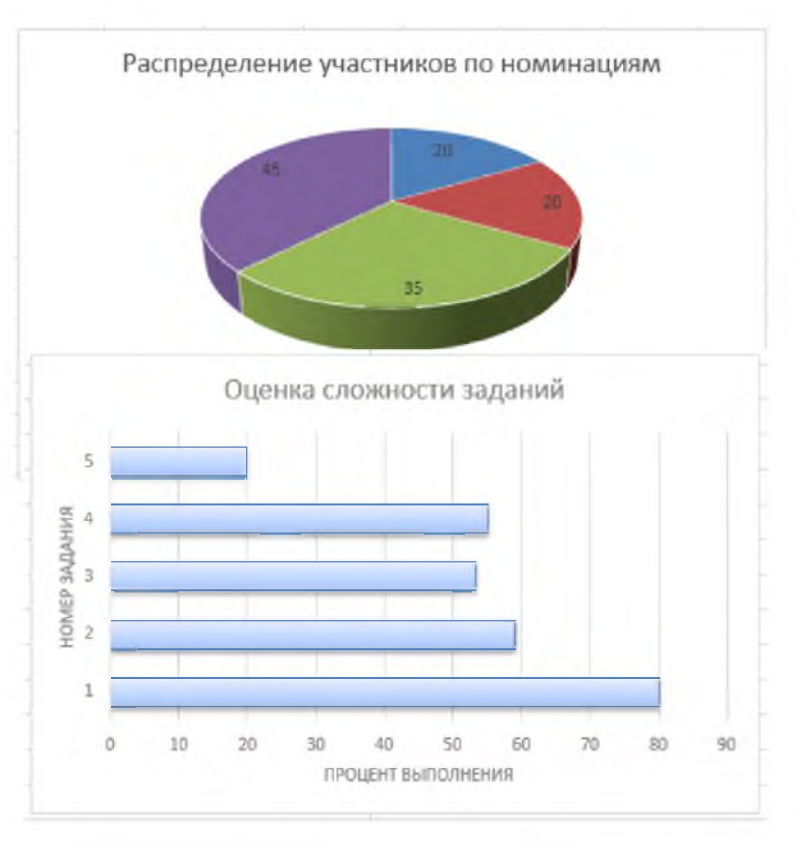

- 2. Оценка сложности заданий сколько человек в процентном отношении выполнило то или иное задание. Вычислите процент выполнения так: суммарное количество баллов по задаче разделите на количество участников и на максимальный балл, умножьте на 100.
- 3. Распределение учащихся средних специальных учреждений по номинациям.
- 4. Любая осмысленная диаграмма другого типа по Вашему выбору.

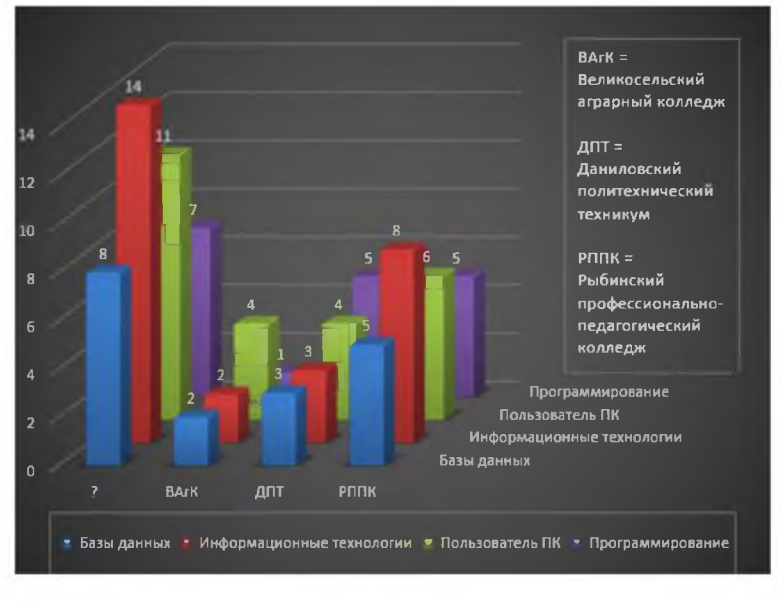

# Задания областной олимпиады по программированию и информатике Направление Базы данных

Запустить Microsoft SQL Server Management Studio.

Подключиться к нужному серверу.

Открыть базу данных Store

# Описание базы данных Store.

База данных содержит информацию о товарах на складе. База данных состоит из четырех таблиц:

Category (id, name) - этотаблица, содержащая категории товаров, где id-код категории, name-название категории.

**Manufacturer(id, name)** – этотаблица, содержащая производителей товаров, где id-код товара, name-производитель товара.

MeasureUnit(id, name, description) – этотаблица, содержащаяединицы измерения товаров, id-код единицы измерения, name-обозначение,  $description - onncame.$ 

Product(id, title, unit id, amount, manufacturer id, price, category id)  $$ таблицаотоварахнаскладе, гдей – кодтовара, title – названиетовара, unit id – кодединицыизмерения, amount - количество, manufacturer  $id - \kappa$ од производителя, price - цена, category  $id - \kappa$ од категории.

# Задание 1

Добавьте в базу таблицу Arrival для учёта прихода товаров. Таблица должна идентификатор содержать следующие ПОЛЯ: записи  $(TMT)$ счётчик). идентификатор товара. количество  $\overline{\mathbf{M}}$ дату поступления. Должна поддерживаться целостность данных. Заполните таблицу данными (не менее 10 позиций).

# Залание 2

Создайте представление Storage из таблиц Product, Manufacturer, MeasureUnit, Category которое бы выводило содержимое таблицы Product, но вместо полей category id, measure id, manufacturer id показывало названия элементов соответствующих таблиц. Вставьте в текстовый документ «Выполнение заданий» запрос на создание представления.

# **Задание 3**

Напишите на языке SQL следующие запросы. Вставьте в текстовый документ «Выполнение заданий» текст запроса и результаты его выполнения.

- 3.1. Вывести все товары из категории cid=3 и ценой менее 50 рублей в виде: название товара, цена
- 3.2. Вывести все товары от производителя «Простоквашино» в виде: название товара, цена
- 3.3. Вычислить среднюю цену товаров в каждой категории, вывести в виде: категория, средняя цена.
- 3.4. Вывести количество артикулов товаров по каждому производителю в виде: производитель, количество
- 3.5. Вывести однотипные товары с разными единицами измерения. Вывести в виде: название товара, единица измерения. Например: растительное масло продаётся литрами или килограммами
- 3.6. Всё прибывшее на склад молоко в пакетах по пол-литра производителя Ярославка скисло. Удалить всю информацию о наличии этого товара.
- 3.7. Вывести список из товаров с ценой выше средней по категории «Хлебобулочные изделия» в виде: название товара, цена
- 3.8. Найти производителя, выпускающего самый широкий ассортимент товаров. Вывести список этих товаров с сортировкой по категории и цене в виде: название товара, название категории, цена
- 3.9. Вывести все молочные продукты в порядке возрастания цены за литр
- 3.10. Выведите всё молоко с жирностью меньше 3%

# **Задание 4**

Напишите хранимые процедуры и исполните их. Вставьте в текстовый документ «Выполнение заданий» хранимую процедуру и результаты ее выполнения

4.1 По введенному названию товара определить, есть ли данный товар в базе данных, выдать информацию в виде: название товара, название категории, количество, единица измерения, название производителя. Есть товара нет, то должно выдаваться сообщение: «Такого товара нет».

4.2 Сформировать спецпредложение дня: вывести по одному случайному товару из каждой категории.

# **Задание 5**

Напишите триггер, который при добавлении нового товара в таблицу Products автоматически добавляет соответствующую запись в таблицу Arrivalc текущей датой и количеством 10 единиц. Вставьте в текстовый документ «Выполнение заданий» написанный триггер.

## **Задания областной олимпиады по программированию и информатике Направление Программирование**

# **Задача 1. Шнурки**

Обувная фабрика собирается начать выпуск элитной модели ботинок. Дырочки для шнуровки будут расположены в два ряда, расстояние между рядами равно  $a$ , а расстояние между дырочками в ряду  $b$ . Количество дырочек в каждом ряду равно *N.*

Шнуровка должна происходить элитным способом «наверх, по горизонтали в другой ряд, наверх, по горизонтали и т.д.» (см. рисунок). Кроме того, чтобы шнурки можно было завязать элитным бантиком, длина свободного конца шнурка должна быть *I.*

Какова должна быть длина шнурка для этих ботинок?

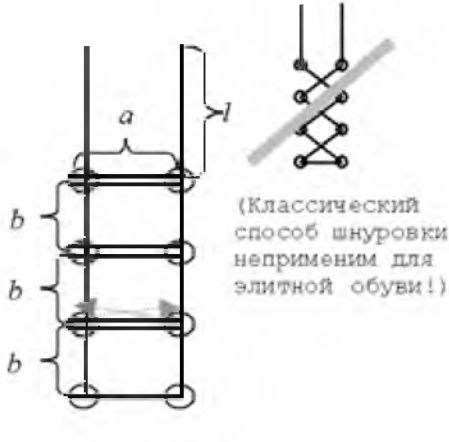

## **Входные данные**

Вводятся **четыре натуральных числа, не превосходящие 100 - а,** *Ь, I* **и** *N.*

## **Выходные данные**

**Ваша** программа **должна выводить одно число - искомую длину шнурка.**

## **Примеры**

**входные данные** 2 1 3 4 **выходные данные** 26

# **Задача 2. Номера автобусов**

Вася записал на листочке государственный регистрационный номер автобуса. При этом он записал лишь основной номер, без учета региональной принадлежности.

Основная часть государственного регистрационного номера состоит из 6 символов: трех букв и трех цифр. Сначала идет буква, затем 3 цифры и еще 2 буквы заканчивают запись. В качестве цифр могут использоваться любые цифры от 0 до 9, а в качестве букв только прописные буквы, обозначения которых присутствуют как в английском, так и в русском алфавите, т.е. только следующие символы: А, В, С, Е, Н, К, М, О, Р, Т, X, У. Например, «Р204ВТ» - правильный номер, а «Х182У2» и «АВС216» - нет.

Ваша задача заключается в проверке правильности записанного Васей номера, а именно, соответствует он принятому стандарту или нет.

## Входные данные

В единственной строке входного файла INPUT.TXT записан номер автобуса. Длина строки от 1 до 10 символов и в ней содержатся только цифры и буквы латинского алфавита.

## Выходные данные

В выходной файл OUTPUT. ТХТ выведите Yes, если запись номера верна и No в противном случае.

## Примеры

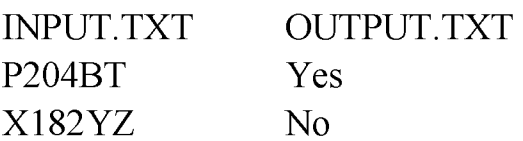

# Задача 3. Карточки

Имеются N карточек, на которых сверху написаны попарно различные натуральные числа, а снизу буквы латинского алфавита. Если карточки упорядочить по написанным на них числам в порядке возрастания, а затем выписать буквы карточек в получившемся порядке,  $\mathbf{C}$ **TO** получится зашифрованное слово. Составьте программу, которая выводит это слово.

## Входные данные

В первой строке входного файла INPUT.TXT записано число карточек N  $(1 \le N \le 100)$ . В каждой из последующих N строк через пробел записано одно натуральное число, не превосходящее 30000 и одна буква латинского алфавита. Все числа попарно различны.

## Выходные данные

В выходной файл OUTPUT.TXT выведите одну строку, содержащую зашифрованное слово.

## Пример

INPUT.TXT OUTPUT.TXT 6 Sample  $14p$  $2S$ 2019 e 4 a 8 m 19571

# **Задача 4. Оптом - дешевле!**

В Москве начал работать новый оператор сотовой связи, предоставляющий доступ в интернет посредством технологии 70. Новый оператор предлагает простые и невысокие тарифы, в частности, один мегабайт интернет-трафика стоит 1 рубль.

Кроме того, оператор предлагает покупать оптовые пакеты трафика - есть два предложения: купить пакет трафика на А мегабайт за В рублей и купить пакет трафика на С мегабайт за *^* рублей.

Таня планирует использовать в течение месяца N мегабайт интернет-трафика. Определите минимальную сумму, которую придётся ей заплатить. Таня может приобретать любое количество каждых из двух предлагаемых пакетов, а также оплачивать трафик по тарифу «1 рубль за мегабайт». Таня может приобретать пакеты интернет-трафика и в том случае, если суммарный оплаченный трафик будет более N мегабайт, если это выйдет дешевле.

## **Входные данные**

В единственной строке входного файла INPUT.TXT записано пять натуральных чисел N, A, B, C, D, не превосходящих  $100000$  каждое. Гарантируется, что  $A > B$  и  $C > D$ .

## **Выходные данные**

Программа должна вывести одно целое число - минимальную сумму, которую нужно заплатить для приобретения N мегабайт трафика.

## **Примеры**

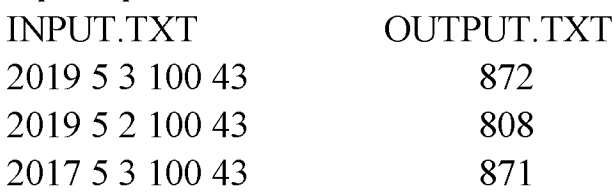

# **Задача 5. Переключение окон**

Дима - программист, поэтому на его компьютере всегда открыто много окон. Так как у Димы не очень большой монитор, на нём может отображаться только одно окно. В каждый момент времени оконный менеджер хранит список открытых окон, первое окно списка отображается на мониторе. Для переключения окон Дима использует сочетание клавиш АН + ТаЪ. Если удерживать эту кнопку нажатой в течение Т секунд, то  $T + 1$  -е по счёту окно в текущей нумерации переместится на первую позицию, а относительный порядок остальных окон не изменится. Например, если открыто 5 окон с номерами

1,2,3,4,5 по порядку и держали клавиши Alt + Tab 3 секунды, то порядок окон станет следующим: 4,1,2,3,5.

Если держать Alt + Tab N - 1 секунду, то первым станет последнее окно из списка. Список открытых окон «зациклен», за последним окном следует первое окно из списка, т. е. если удерживать АН + ТаЪ нажатым N секунд, то окно, которое было первым в списке, останется на первом месте. Если удерживать АН +  $Tab N+1$  секунду, на первое место переместится второе по счёту окно и т.д.

В начале рабочего дня любимая среда разработки Димы имела номер М в списке открытых окон. В течение дня Дима К раз использовал сочетание клавиш *АН* + ТаЪ. Определите, на какой позиции находится его любимая среда разработки в конце дня.

## **Входные данные**

Первая строка входных данных содержит 3 целых числа через пробел количество N ( $1 \le N \le 100000$ ) окон на экране, номер M ( $1 \le M \le N$ ), который имела любимая среда разработки Димы в начале дня и число К ( $1 \le K \le 100000$ ) – количество раз, которое Дима нажимал АН + ТаЪ. Во второй строке через пробел записано К целых положительных чисел, не превосходящие 100000 длительность каждого нажатия в секундах.

## **Выходные данные**

Программа должна вывести одно целое число – позицию любимой среды Димы в конце рабочего дня.

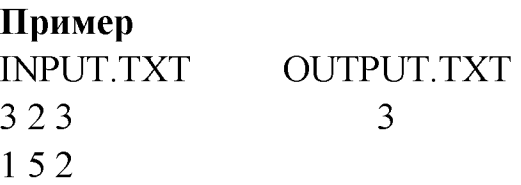